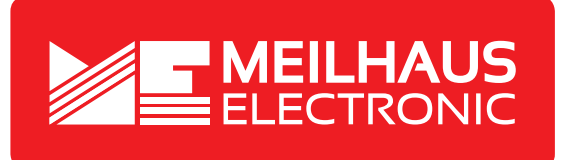

# **Produkt-Datenblatt - Technische Daten, Spezifikationen**

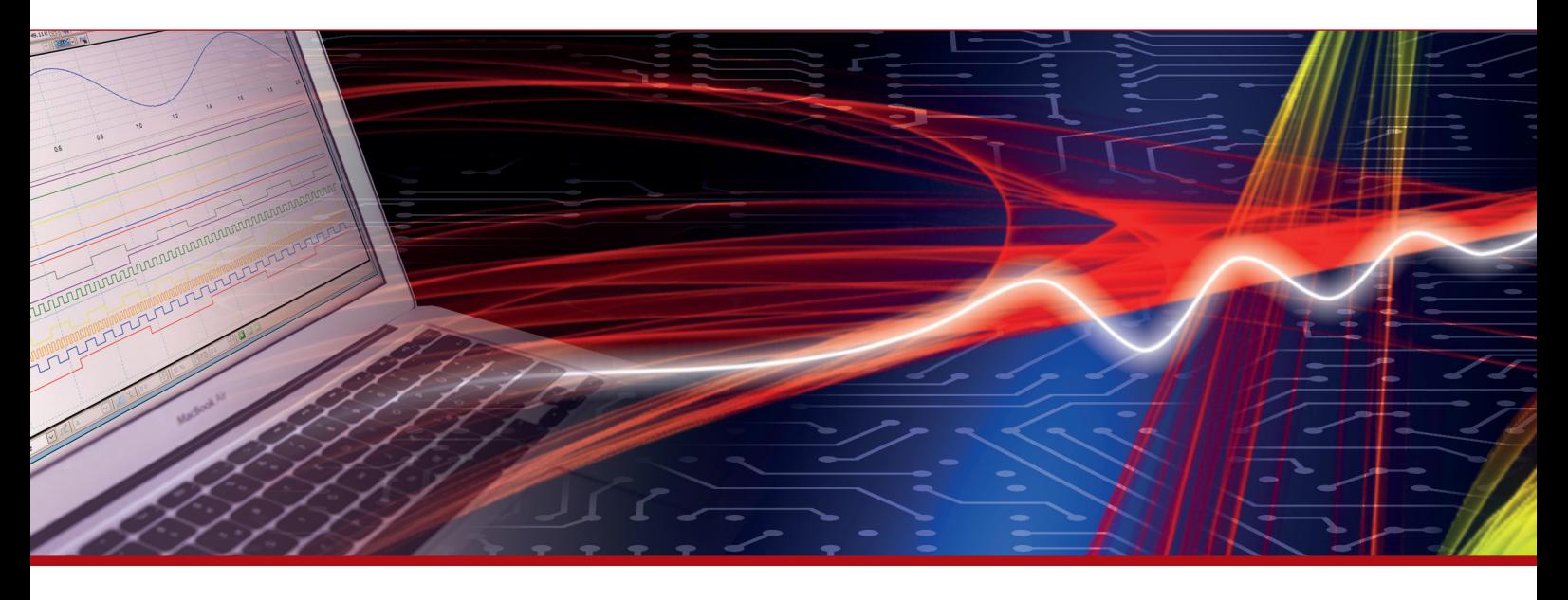

Weitere Informationen im Web-Shop **www.meilhaus.de** und in unserem Download-Bereich.

#### **Kontakt**

**Technischer und kaufmännischer Vertrieb, Preisauskünfte, Angebote, Test-Geräte, Beratung vor Ort:**

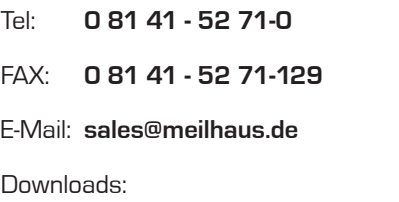

**www.meilhaus.de/infos/download.htm**

**Meilhaus Electronic GmbH** Am Sonnenlicht 2 82239 Alling/Germany

Tel. **+49 - 81 41 - 52 71-0** Fax **+49 - 81 41 - 52 71-129** E-Mail **sales@meilhaus.de**

Erwähnte Firmen- und Produktnamen sind zum Teil eingetragene Warenzeichen der jeweiligen<br>Hersteller. Preise in Euro zzgl. gesetzl. MwSt. Irrtum und Änderung vorbehalten.<br>© Meilhaus Electronic.

## **www.meilhaus.de**

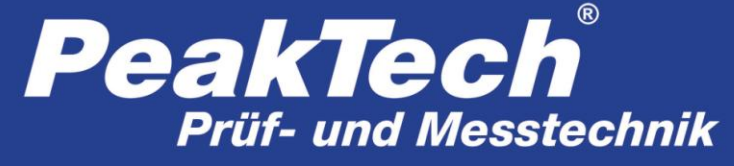

Spitzentechnologie, die überzeugt

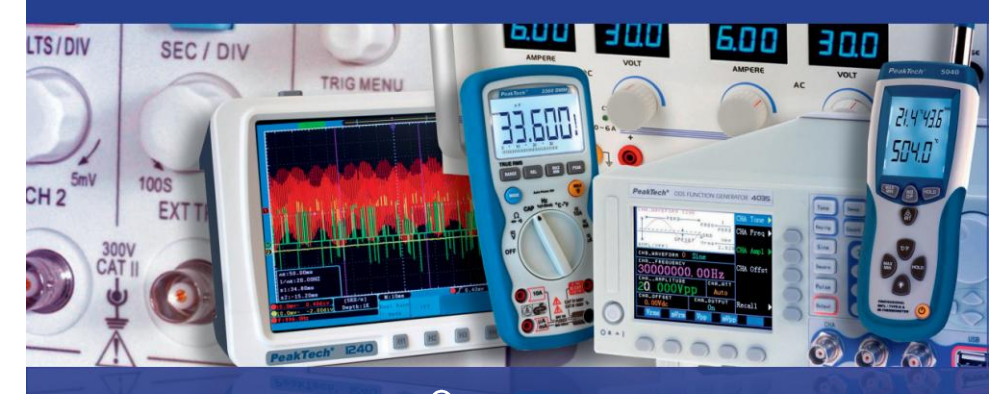

/

# PeakTech<sup>®</sup> 1565 / 1570 / 1575

1580 / 1585

Bedienungsanleitung / Operation manual

DC – Schaltnetzteile mit USB-Schnittstelle / Switching Mode DC Power Supplies with USB-interface

## **1. Sicherheitshinweise**

Dieses Gerät erfüllt die EU-Bestimmungen 2004/108/EG (elektromagnetische Kompatibilität) und 2006/95/EG (Niederspannung) entsprechend der Festlegung im Nachtrag 2004/22/EG (CE-Zeichen).

Zur Betriebssicherheit des Gerätes und zur Vermeidung von schweren Verletzungen durch Strom- oder Spannungsüberschläge bzw. Kurzschlüsse sind nachfolgend aufgeführte Sicherheitshinweise zum Betrieb des Gerätes unbedingt zu beachten.

Schäden, die durch Nichtbeachtung dieser Hinweise entstehen, sind von Ansprüchen jeglicher Art ausgeschlossen.

- \* Dieses Gerät darf nicht in hochenergetischen Schaltungen verwendet werden.
- \* Vor Anschluss des Gerätes an eine Steckdose überprüfen, dass die Spannungseinstellung am Gerät mit der vorhandenen Netzspannung übereinstimmt
- Gerät nur an Steckdosen mit geerdetem Nulleiter anschließen
- \* Gerät nicht auf feuchten oder nassen Untergrund stellen.
- Ventilationsschlitze im Gehäuse unbedingt freihalten (bei Abdeckung Gefahr eines Wärmestaus im Inneren des Gerätes)
- Keine metallenen Gegenstände durch die Ventilationsschlitze stecken.
- Keine Flüssigkeiten auf dem Gerät abstellen (Kurzschlussgefahr beim Umkippen des Gerätes)
- \* Gerät nicht in der Nähe starker magnetischer Felder (Motoren, Transformatoren usw.) betreiben
- \* Maximal zulässige Eingangswerte **unter keinen Umständen** überschreiten (schwere Verletzungsgefahr und/oder Zerstörung des Gerätes)
- Das Gerät nicht mit Strömen über 40 A (P 1565), 60 A (P 1570), 20 A (P 1575), 30 A (P 1580), 15 A (P 1585) belasten, ansonsten könnte dies zu Beschädigungen des Gerätes führen.
- Nehmen Sie das Gerät nie in Betrieb, wenn es nicht völlig geschlossen ist.
- Defekte Sicherungen nur mit einer dem Originalwert entsprechenden Sicherung ersetzen. Sicherung oder Sicherungshalter **niemals** kurzschließen.
- \* Gerät und Zubehör vor Inbetriebnahme auf eventuelle Schäden bzw. blanke oder geknickte Kabel und Drähte überprüfen. Im Zweifelsfalle keine Messungen vornehmen.
- Messarbeiten nur in trockener Kleidung und vorzugsweise in Gummischuhen bzw. auf einer Isoliermatte durchführen.
- Messspitzen der Prüfleitungen nicht berühren.
- Warnhinweise am Gerät unbedingt beachten.
- \* Gerät keinen extremen Temperaturen, direkter Sonneneinstrahlung, extremer Luftfeuchtigkeit oder Nässe aussetzen.
- Starke Erschütterung vermeiden.
- \* Gerät nicht in der Nähe starker magnetischer Felder (Motoren, Transformatoren usw.) betreiben.
- Heiße Lötpistolen aus der unmittelbaren Nähe des Gerätes fernhalten.
- Vor Aufnahme des Messbetriebes sollte das Gerät auf die Umgebungstemperatur stabilisiert sein (wichtig beim Transport von kalten in warme Räume und umgekehrt)
- \* Messungen von Spannungen über 35V DC oder 25V AC nur in Übereinstimmung mit den relevanten Sicherheitsbestimmungen vornehmen. Bei höheren Spannungen können besonders gefährliche Stromschläge auftreten.
- Säubern Sie das Gehäuse regelmäßig mit einem feuchten Stofftuch und einem milden Reinigungsmittel. Benutzen Sie keine ätzenden Scheuermittel.
- Dieses Gerät ist ausschließlich für Innenanwendungen geeignet.
- Vermeiden Sie jegliche Nähe zu explosiven und entflammbaren Stoffen.
- \* Öffnen des Gerätes und Wartungs- und Reparaturarbeiten dürfen nur von qualifizierten Service-Technikern durchgeführt werden.
- \* Gerät nicht mit der Vorderseite auf die Werkbank oder Arbeitsfläche legen, um Beschädigung der Bedienelemente zu vermeiden.
- Niemals die Remote-Sensor-Anschlüsse kurzschließen
- Keine technischen Veränderungen am Gerät vornehmen.
- **\* -Messgeräte gehören nicht in Kinderhände-**

#### **Reinigung des Gerätes:**

Vor dem Reinigen des Gerätes, Netzstecker aus der Steckdose ziehen. Gerät nur mit einem feuchten, fusselfreien Tuch reinigen. Nur handelsübliche Spülmittel verwenden.

Beim Reinigen unbedingt darauf achten, dass keine Flüssigkeit in das Innere des Gerätes gelangt. Dies könnte zu einem Kurzschluss und zur Zerstörung des Gerätes führen.

#### **1.1. Kurzbeschreibung**

Die Geräte *PeakTech®* 1565/1570/1575 / 1580 und 1585 sind professionelle Schaltnetzteile mit einem breiten Anwendungsbereich und hervorragend geeignet zum Testen von DCbetriebenen Funk- und Nachrichtengeräten. Hohe Effizienz und Zuverlässigkeit, eine stufenlos veränderbare Ausgangsspannung im Dauerbetrieb und ein hervorragendes Preis-/ Leistungsverhältnis zeichnen diese kompakten, "leichtgewichtigen" Schaltnetzteile aus.

Vor Inbetriebnahme des Gerätes Bedienungsanleitung sorgfältig lesen und die darin<br>befindlichen Sicherheitshinweise unbedingt beachten. Für Referenzzwecke befindlichen Sicherheitshinweise unbedingt beachten. Für Referenzzwecke Bedienungsanleitung immer in der Nähe des Gerätes griffbereit halten bzw. aufbewahren.

#### **HINWEIS:**

Labornetzgeräte sind nicht zum Laden von Batterien konzipiert. Eine solche Benutzung kann zu schwerwiegenden Beschädigungen am Gerät führen, welche von Ansprüchen jeglicher Art ausgeschlossen sind.

#### **Betrieb mit induktivem Verbraucher**

Bitte beachten Sie, dass unsere Schaltnetzteile für ohmsche oder kapazitive Lasten ausgelegt sind.

Bei Verwendung einer induktiven Last, z.B. Elektromotoren, kann es zu Beschädigungen des Netzgerätes kommen.

Das Netzgerät verfügt über Schutzfunktionen gegen Kurzschluss und Überlastung, jedoch ist es nicht mit einer Schutzfunktion gegenüber induktiver Rückspannungen, welche durch Elektromotoren oder Akkumulatoren verursacht werden können, abgesichert.

## **2. Technische Merkmale**

- \* kompakte Abmessungen, geringes Gewicht, dabei leistungsfähig wie größere herkömmliche Schaltnetzteile
- hohe Effizienz von bis zu 85% (P 1565/1570); 87% (P 1575); 86% (P 1580); 88% (P 1585)
- \* Überlastschutz durch Dauerstrombegrenzung. Begrenzt Strom und Spannung bei Übertemperatur auf einen sicheren Wert und verhindert somit die Beschädigung interner Schaltkreise.
- \* Überspannungsschutz schützt Schaltnetzteil und Last gegen Schäden bei einer zu hohen Ausgangsspannung
- Hochstabil gegen HF-Störspannungen
- Stufenlos veränderbare Ausgangsspannung

## **3. Anschlüsse und Bedienelemente am Gerät (P 1565 / 1575 / 1585)**

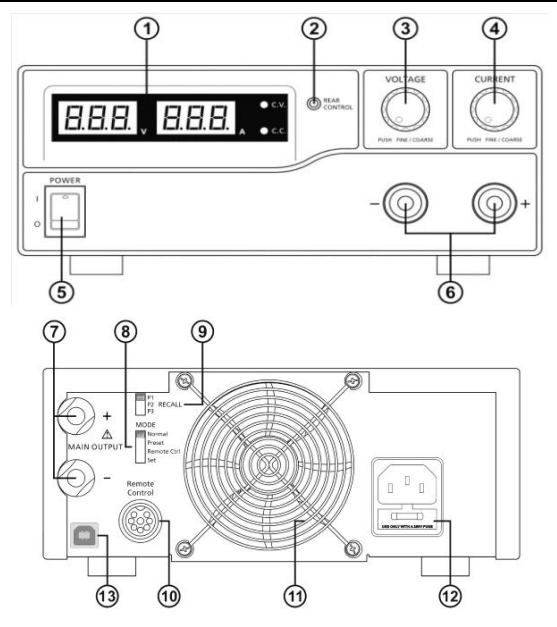

- 1. LED-Anzeige für Strom und Spannung mit CC/CV-Anzeigen
- 2. Rear Control Anzeige: leuchtet auf, wenn an der Rückseite des Gerätes Preset, Remote Control oder Set mode ausgewählt wurden
- 3. Einstellknopf zur Spannungseinstellung (steuert den Spannungsausgang des Haupt- und AUX-Ausgangs
- 4. Einstellknopf zur Strombegrenzungseinstellung (steuert die Strombegrenzung des Hauptund AUX-Ausgangs
- 5. Ein / Aus-Schalter
- 6. Anschlüsse des AUX-Ausganges für Belastungen bis max. 5A (Front)

#### **Hinweis**:

Die maximale Strombelastung beträgt 40 A (P 1565); 20 A (P 1575); 15 A (P 1585) (AUX+Hauptausgang)

- 7. Anschlüsse des Hauptausgangs an der Rückseite für Strombelastungen bis 40 A (P 1565); 20 A (P 1575); 15A (P 1585)
- 8. Auswahlschalter für Modus Normal, Preset, Remote Control oder Set
- 9. Recall-Auswahlschalter zur Auswahl von 3 verschiedenen Festspannungen (5 V, 13,8 V und 15 V)
- 10. Anschluss Remote-Control zur Fernsteuerung
- 11. Schutzgitter des Lüfters
- 12. Netzspannungseingangsbuchse (230V/50 Hz)
- 13. USB-Schnittstelle Für den Betrieb von einem Computer. Spannung, Strom, Zeit und Zyklen können programmiert und über das Netzgerät ausgegeben werden.

**4. Anschlüsse und Bedienelemente am Gerät (P 1570 und 1580)**

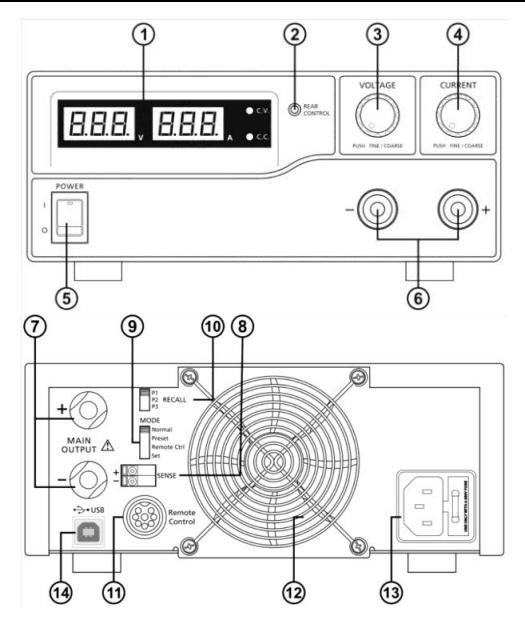

- 1. LED-Anzeige für Strom und Spannung mit CC/CV-Anzeigen
- 2. Rear Control Anzeige: leuchtet auf, wenn an der Rückseite des Gerätes Preset, Remote Control oder Set Mode ausgewählt wurden
- 3. Einstellknopf zur Spannungseinstellung (steuert den Spannungsausgang des Haupt- und AUX-Ausgangs
- 4. Einstellknopf zur Strombegrenzungseinstellung (steuert die Strombegrenzung des Hauptund AUX-Ausgangs
- 5. Ein / Aus-Schalter
- 6. Anschlüsse des AUX-Ausgangs für Belastungen bis max. 5 A (Front) **Hinweis:**

Die maximale Strombelastung beträgt 60A (P 1570) / 30 A (P 1580) (AUX+Hauptausgang).

- 7. Anschlüsse des Hauptausgangs an der Rückseite für Strombelastungen bis 60 A (P 1570) bzw. 30 A (P 1580)
- 8. Remote-Sensing (Fernabtastung)-Anschlüsse **(nur P 1570)**
- 9. Auswahlschalter für Modus Normal, Preset, Remote Control oder Set
- 10. Recall-Auswahlschalter zur Auswahl von 3 verschiedenen Festspannungen (5 V, 13,8 V und 15 V)
- 11. Anschluss Remote-Control zur Fernsteuerung
- 12. Schutzgitter des Lüfters
- 13. Netzspannungseingangsbuchse (230V/50 Hz)
- 14. USB-Schnittstelle Für den Betrieb von einem Computer. Spannung, Strom, Zeit und Zyklen können programmiert und über das Netzgerät ausgegeben werden.

## **5. Aufstellung des Gerätes und Vorbereitungen zur Inbetriebnahme**

- 1. Zur Vermeidung von elektrischen Stromschlägen (Gewitter, Kriechströme oder hohen Spannungen) Gerät unbedingt erden.
- 2. Gerät nicht in feuchten oder staubigen Räumen aufstellen und keiner direkten Sonneneinstrahlung aussetzen.
- 3. Bei der Aufstellung des Gerätes auf ausreichende Luftzirkulation achten, um eine ausreichende Kühlung der internen Schaltkreise zu gewährleisten.
- 4. Gerät nicht über Verteilerkabel, sondern nur direkt mit dem Netzkabel an die Steckdose anschließen.
- 5. Gerät horizontal ausrichten. Nur dann ist eine genaue Spannungs- bzw. Stromanzeige gewährleistet.

Das Gerät ist nur für den Innenbetrieb (Betrieb in geschlossenen Räumen) geeignet.

#### **Achtung!**

- Schaltnetzteil nicht an Geräte anschließen, die einen höheren Strombedarf bzw. Einschaltstrom als den maximal zulässigen Ausgangsstrom des Schaltnetzteiles benötigen. Bei Nichtbeachtung besteht die Gefahr der Beschädigung des Schaltnetzteils.
- vor dem Auswechseln einer defekten Sicherung Ursache des Defektes bestimmen und defekte Sicherung nur mit einer dem Originalwert entsprechenden Sicherung ersetzen. (P 1565/1575/1585) = T4AL250V; P 1570/1580 = T8AL250V)
- bei Schäden am flexiblen Anschlusskabel des Netzgerätes neues Kabel nur beim Hersteller oder einem autorisierten Fachhändler bestellen.

#### **5.1. Sicherheitshinweise**

- Schaltnetzteil nie mit nassen Händen berühren
- \* Metallene Gegenstände, andere Fremdkörper und Wasser von den Lüftungsschlitzen fernhalten. Sind solche Gegenstände in das Innere des Gerätes gelangt, Gerät unter keinen Umständen in Betrieb nehmen. Gerät zwecks Entfernung dieser Gegenstände zum Fachhändler bringen.
- Metallene und andere Gegenstände von den DC-Ausgängen fernhalten.
- Labornetzgeräte sind nicht zum Laden von Batterien konzipiert. Eine solche Benutzung kann zu schwerwiegenden Beschädigungen am Gerät führen, welche von Ansprüchen jeglicher Art ausgeschlossen sind.

## **5.2. Anschluss und Inbetriebnahme des Gerätes**

- 1. Vor Anschluss des Netzsteckers an eine Steckdose sicherstellen, dass die verfügbare Netzspannung mit der für das Schaltnetzteil erforderlichen Netzspannung Spannungsangabe an der Rückseite des Gerätes) übereinstimmt. Vor Anschluss des Netzkabels an das Schaltnetzteil Gerät ausschalten.
- 2. Schaltnetzteil einschalten und die für das externe Gerät erforderliche Ausgangsspannung einstellen. Schaltnetzteil daraufhin wieder ausschalten.
- 3. Das mit Spannung zu versorgende externe Gerät an das Schaltnetzteil anschließen. Rote Anschlussleitung an die Plusseite (+) und schwarze Anschlussleitung an die Minusseite des externen Gerätes anschließen.
- 4. Schaltnetzteil und externes Gerät, in dieser Reihenfolge, einschalten.
- 5. Nach Abschluss der Prüf- bzw. Reparaturarbeiten externes Gerät ausschalten. Danach Schaltnetzteil ausschalten.

## **6. Zusätzliche Funktionen**

Die folgenden Schritte erklären, wie die zusätzlichen Funktionen "Remote Sensor" und "Fernsteuerung" zu benutzen sind.

Es ist möglich beide Funktionen zeitgleich zu verwenden oder separat voneinander. Wenn diese Funktionen nicht benötigt werden, muss sichergestellt sein, dass der Schalter "remote control", an der Rückseite des Gerätes, sich auf der Stellung OFF befindet.

#### **6.1. Remote Sensing (Fernabtastung) (P 1570)**

Diese Funktion verringert den Spannungsabfall bei längeren Verbindungsleitungen zwischen den Geräten.

Beachten Sie die Warnhinweise. Eine falsche Abschaltreihenfolge kann das Netzgerät beschädigen.

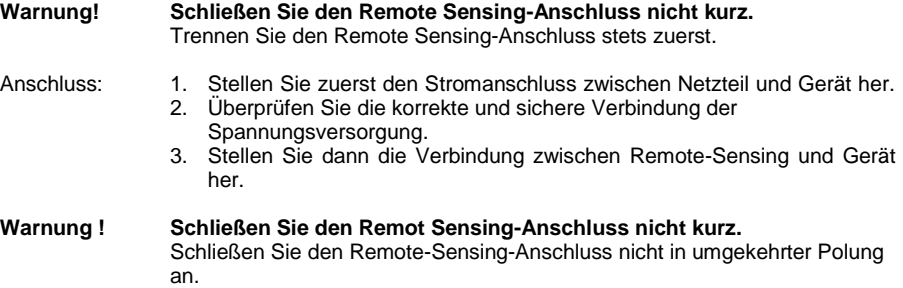

Die folgende Abbildung zeigt die Anschlüsse zwischen Remote Sensing, Ausgangsleistung und Gerät.

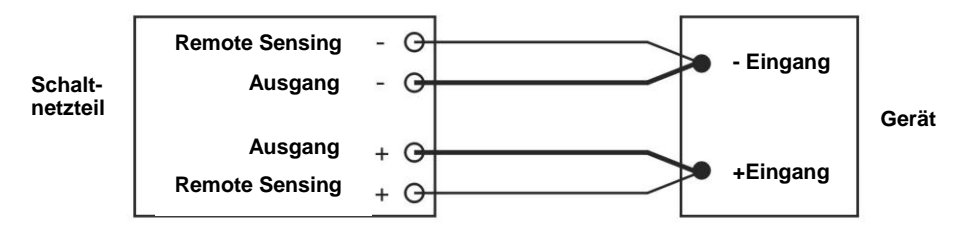

#### **Die Remote Sensing-Leitung sollte mindestens 22 AWG (0,33 mm²) sein. Trennen: Die falsche Abschaltreihenfolge kann das Netzgerät schädigen.**

- 1. Trennen Sie zuerst die Remote Sensing-Anschlüsse
- 2. Trennen Sie dann den Stromanschluss zwischen Netzteil und Gerät

#### **6.2. Auswahl des Betriebsmodus**

Das Netzgerät verfügt über 4 Betriebsmodi: Normal, Preset (Voreingestellt), Set (Einstellen) und Remote Control (Fernbedienung).

Stellen Sie den Moduswähler 8 (P 1565/1575/1585) bzw. 9 (P 1570/1580) auf den gewünschten Modus.

Das Netzgerät ist werkseitig auf den Normal-Modus mit maximalem Ausgangsstrom eingestellt.

#### **6.3. Normal-Modus**

Hierbei handelt es sich um den werkseitig voreingestellten Modus. Die Ausgangsspannung und der Ausgangsstrom werden über Doppelfunktionsregler eingestellt.

Drücken Sie die Regler, um zwischen Grob- und Feineinstellung zu wechseln. Beachten Sie dabei die leichten Änderungen in der Helligkeit des jeweiligen Displays.

Stellen Sie die Regler durch Grob- und Feineinstellung auf die gewünschten Werte ein.

Zur Prüfung des eingestellten Stroms leicht den Stromregler in beliebiger Richtung drehen.

Das Display kehrt zur Bestätigung Ihrer Einstellungen nach wenigen Sekunden zu seiner normalen Helligkeit zurück.

## **6.4. Preset-Modus**

- 1. In diesem Modus leuchtet die "Rear Control"-Lampe um anzuzeigen, dass die Einstellknöpfe der Vorderseite deaktiviert sind.
- 2. Über den RECALL-Auswahlschalter (9) (P 1565/1575/1585) bzw. 10 (P 1570/1580) stehen 3 voreingestellte Ausgabewerte P1/ P2/ P3 zur Verfügung.
- 3. Die werkseitig voreingestellten Werte werden in der nachstehenden Tabelle aufgeführt.
- 4. Der Benutzer kann aber auch eigene Werte einstellen (s. Abschnitt 6.5).

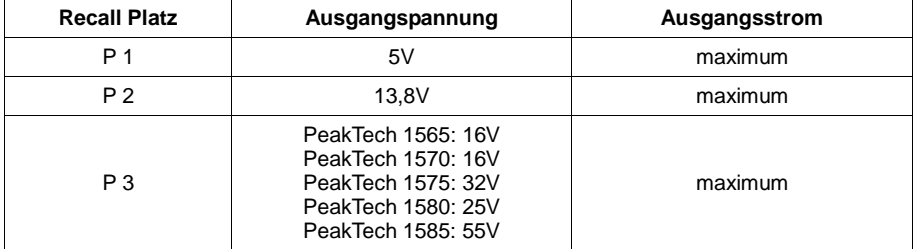

#### **6.5. Set-Modus**

Sie müssen zunächst den Schalter (8) auf "Set" stellen. Das Netzgerät kann nun voreingestellt werden.

#### **6.5.1. So definieren Sie die Voreinstellungen für P1/ P2/ P3**

- 1. Stellen Sie den RECALL-Schalter auf die Position ein, die Sie einstellen möchten: P1, P2 oder P3.
- 2. Stellen Sie mit dem VOLTAGE-Regler die gewünschte Spannung ein.
- 3. Stellen Sie mit dem CURRENT-Regler den gewünschten maximalen Ausgangsstrom ein.
- 4. Wiederholen Sie den Vorgang gegebenenfalls für die verbleibenden Positionen P1, P2 oder P3.
- 5. Stellen Sie zur Bestätigung Ihrer Einstellungen den Modusschalter von "Set" auf "Preset".

#### **Hinweis:**

Alle im Preset-Modus eingestellten Werte bleiben auch nach Abschalten des Geräts erhalten. Prüfen Sie stets die Ausgangsspannung der Preset-Einstellungen bevor Sie eine Last anschließen.

Stellen Sie zur Überprüfung der voreingestellten Werte den Modusschalter auf "Preset". Stellen Sie den RECALL-Schalter auf P1, P2 bzw. P3.

Die Spannungs- und Stromeinstellungen der entsprechenden RECALL-Positionen P1, P2 bzw. P3 werden angezeigt.

## **6.5.2. So stellen Sie das Gerät auf die Werkseinstellung zurück**

Im Abschnitt 6.5.1.. wird beschrieben, wie 3 Voreinstellungen abgespeichert werden können. Wenn Sie diese Voreinstellungen zurücksetzen wollen, können Sie dies im MENU-Modus ausführen:

Drücken und halten Sie den Spannungsregler für 30s um den MENU-Modus zu aktivieren.

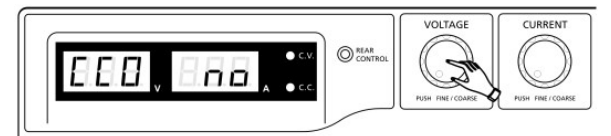

Wird "CCO" angezeigt, drehen Sie den Spannungsregler bis "rPr" angezeigt wird:

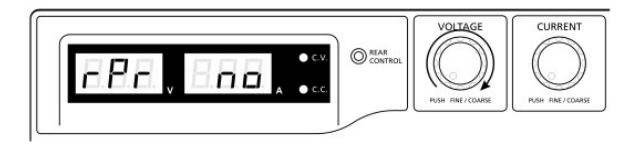

Die Stromanzeige zeigt nun "no" an. Drehen Sie den Stromregler bis "YES" angezeigt wird:

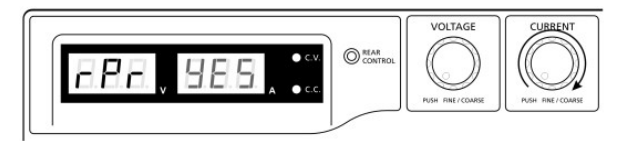

Drücken Sie nun den Stromregler um zu bestätigen. Die "YES" anzeige leuchtet nun auf und die Voreinstellungen werden auf den Ursprungswert zurückgesetzt.

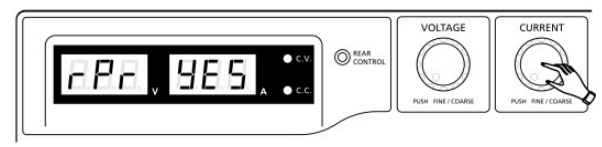

Abschließend drücken Sie den Spannungsregler, um den MENU-Modus zu verlassen:

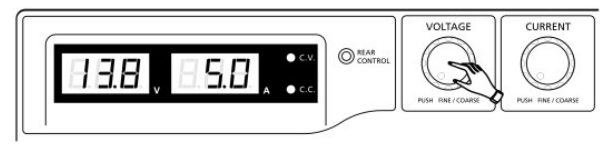

## **6.5.3. Manuelle Nullstellung der Stromanzeige**

Das Netzgerät führt bei jedem Neustart eine automatische Nullstellung der Stromanzeige durch. Sollte diese Nulleinstellung während des normalen Betriebes benötigt werden und es ist nicht gewünscht das Gerät neu zu starten, kann dies auch manuell durchgeführt werden.

Drücken und halten Sie den Spannungsregler für 30s um den MENU-Modus zu aktivieren. Anzeige:

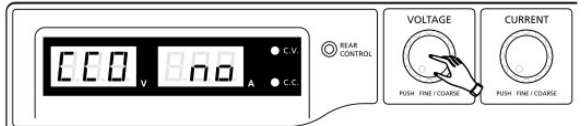

Drehen Sie den Stromregler bis das Gerät folgendes anzeigt:

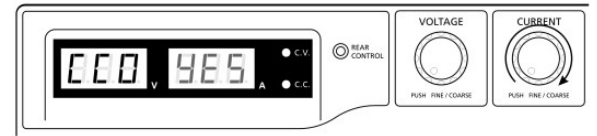

Drücken Sie nun den Stromregler einmal zur Bestätigung. Bei erfolgreicher Nullstellung wird "YES" angezeigt:

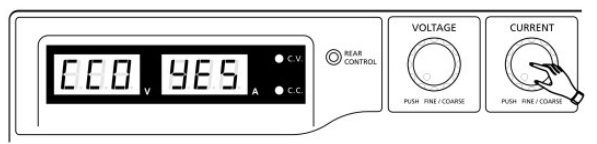

Drücken Sie nun den Spannungsregler um den MENU-Modus zu verlassen.

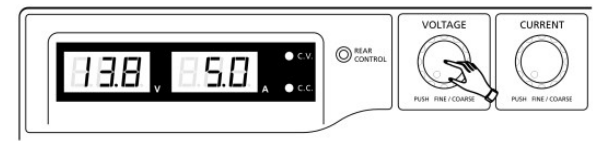

## **6.6. Remote Control-Modus**

Zum Steuern von Ausgangsspannung und Ausgangsstrom über den Remote Control-Anschluss (10) siehe Abschnitt 8.

## **7. Betrieb**

1. Diese Serie aus vier Modellen verfügt über verschiedene Ausgangsspannungen und Ströme.

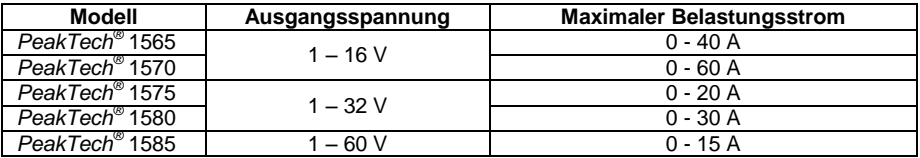

- 2. Vor der Verwendung bitte sicherstellen, dass das richtige Modell gewählt wurde.
- 3. Modus-Auswahlschalter in Stellung "NORMAL"
- 4. Das Netzgerät führt nach dem Einschalten eine Reihe von Selbsttests durch. Die LED und andere Anzeigen auf der Vorderseite leuchten abwechselnd. Beim Prüfen des Lüfters sind durch hohe Geschwindigkeit hervorgerufene Windgeräusche zu hören.

Nach den Selbsttests leuchten die CV-LED, Volt- und Ampere-Display und zeigen die Spannung sowie 0.0 Strom an. Zur Überprüfung des eingestellten Stromwertes drehen Sie den CURRENT-Regler einen Klick nach rechts oder links. Das Strom-Display schaltet nach einigen Sekunden auf 0.0 zurück.

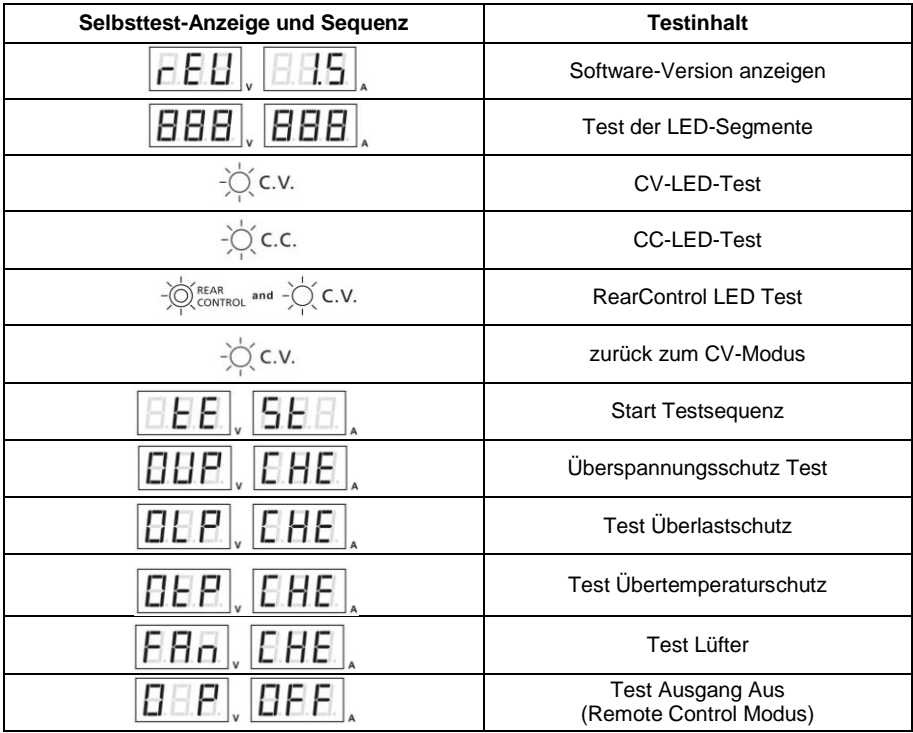

## **8. Benutzung der Einstellregler**

- 1. Die Drehknöpfe ermöglichen die Fein und Grobeinstellung anhand von Klickbewegungen. Durch Drücken der Regler wird zwischen Grob – und Feineinstellung gewechselt. Die Helligkeit der jeweiligen Stelle ändert sich leicht. Stellen Sie die Regler durch Grob – und Feineinstellung auf den gewünschten Wert ein. Das Display kehrt zur Bestätigung Ihrer Einstellungen nach wenigen Sekunden zu seiner normalen Helligkeit zurück<sup>1</sup>
- 2. Das zu versorgende externe Gerät mit dem Netzgerät verbinden. Verbinden Sie bei niedriger Belastung bis max 5A die AUX-Ausgänge der Frontseite der Netzgeräte mit dem Eingang des zu versorgenden Gerätes. Bei höherer Stromaufnahme des zu versorgenden Gerätes verwenden Sie die Haupt-Ausgänge an der Rückseite des Netzgerätes.
- 3. Schalten Sie zuerst das Netzgerät ein und warten Sie den Ablauf der Selbsttest-Sequenz ab.
- 4. Schalten Sie das zu versorgende Gerät ein.
- 5. Sie können nun das externe Gerät verwenden und damit arbeiten.
- 6. Nach Beendigung der Messarbeiten, schalten Sie zuerst das extern verbundene Gerät aus und danach das Netzgerät.

## **9. Fernsteuerung**

#### **9.1. Fernsteuerung (P 1565 / 1575)**

Es stehen zwei Methoden zur Fernsteuerung von Strom- und Spannungseinstellung zur Verfügung.

Beide Methoden erfordern die Stromfernsteuerung, damit der Fernsteuerungsmodus funktioniert, ansonsten wird das Netzgerät während des Betriebes immer im CC-Modus arbeiten.

#### **Methode A:**

Verwenden Sie zwei externe einstellbare DC-Spannungsquellen

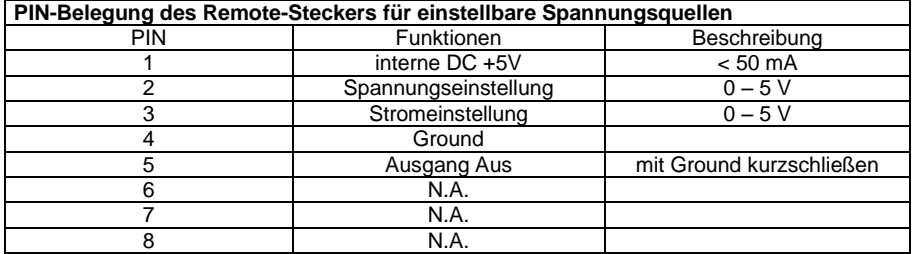

Überprüfen Sie den gesamten Ausgangsspannungsbereich der Spannungsquellen, indem Sie die Spannungen der externen Spannungsquellen verändern.

Schließen sie den Haupt-Ausgang mit einer **12AWG-Leitung (3,3mm<sup>2</sup> )** kurz, um die CC-Mode Einstellungen zu überprüfen, während Sie die externen Spannungswerte verändern.

#### **Methode B:**

Verwenden Sie zwei 0-5kOhm Potentiometer<br>PIN 1  $\circ$  $+5V$ Internal DC PIN<sub>2</sub> PIN<sub>3</sub> V adjust Icc adjust  $\circ$ PIN<sub>4</sub> **GROUND** 

**Hinweis:** Potentiometer 5kOhm

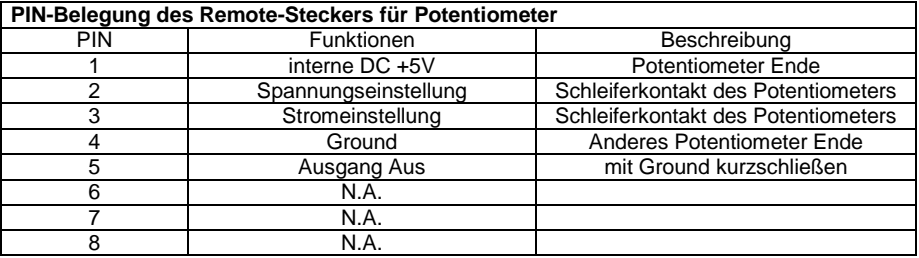

Überprüfen Sie den gesamten Ausgangsspannungsbereich der Spannungsquellen, indem Sie die Spannungen der externen Spannungsquellen verändern.

Schließen sie den Haupt-Ausgang mit einer **12AWG (3,3mm<sup>2</sup> )** -Leitung kurz, um die CC-Mode Einstellungen zu überprüfen, während Sie die externen Spannungswerte verändern.

## **9.2. Remote Ausgang ON/OFF (PeakTech 1565/1575/1585)**

Die Remote Ausgang ON/OFF-Steuerung kann in allen auswählbaren Betriebsmodi (Normal, Preset, Remote und Set-Modus) aktiviert werden.

- 1. PIN 5 ist offen und der Ausgang ist ON.
- 2. PIN 5 und PIN 4 (Ground) kurzgeschlossen und der Ausgang ist OFF.
- 3. Ist der Ausgang OFF leuchten die C.V. & C.C. LEDs und die aktuellen Spannungs- und Stromeinstellungen werden angezeigt.
- 4. Sie können auf Wunsch auch bei ausgeschaltetem Ausgang die Spannung- oder Stromeinstellung per Drehregler ändern.

**Hinweis:** Verwenden Sie den im Lieferumfang enthaltenen 8 PIN-Remote-Stecker und verbinden Sie ihn mit einer **22AWG (0,33mm<sup>2</sup> )** -Leitungen.

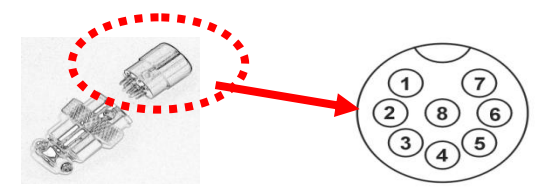

PIN-Nummerierungen sind auf dem schwarzen Oberteil des Remote-Steckers markiert

## **9.3. Fernsteuerung (P 1570/1580)**

Die Spannungs- und Stromfernsteuerung können separat gleichzeitig genutzt werden.

Vorbereiten des im Lieferumfang befindlichen Remote-Steckers zur Fernsteuerung der Spannungskontrolle.

a.) Lösen Sie die Schraube am Remote-Stecker, um das schwarze Oberteil des Remote-Steckers zu entfernen.

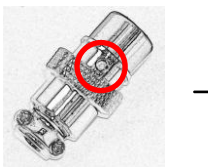

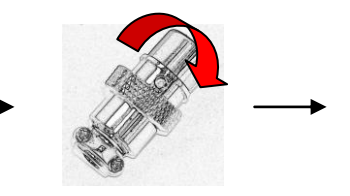

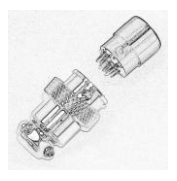

- 1. Lösen der Schraube
- 2. Drehen des schwarzen Oberteils
- 3. schwarzen und silbernen Teil des Remote-Steckers trennen

b.) Löten Sie drei Leitungen **(22AWG / 0,33mm<sup>2</sup> )** an PIN 1, 2 und 4 des schwarzen **Steckerteils** 

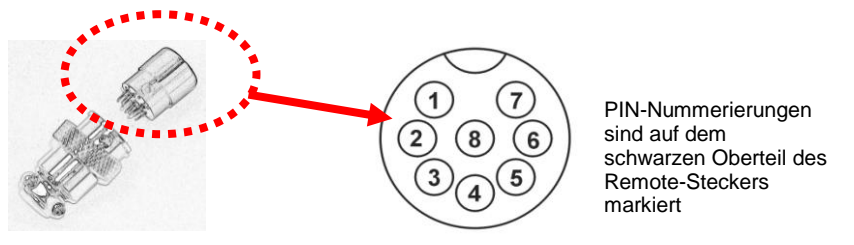

- c.) Stellen Sie sicher, dass das Netzgerät ausgeschaltet und die Last vom Gerät getrennt ist.
- d.) Stecken Sie den Remote-Stecker in die Buchse an der Rückseite.
- e.) Sichern Sie den Remote-Stecker mit Hilfe der Arretierung am Stecker.

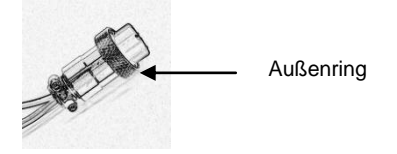

Nachdem diese Schritte durchgeführt wurden, können Sie zwischen den im Folgenden beschriebenen Messmethoden auswählen (Methode A oder B)

#### **Methode A:**

Verwenden von externer Spannungsquelle

Eine einstellbare externe Spannungsquelle von 0-5V wird in den Remote-Anschluss gespeist, um den Ausgangsspannungspegel einzustellen.

#### **ACHTUNG!!**

Keine Spannung >5 V an den Remote-Anschluss anlegen, ansonsten löst der Überspannungsschutz des Gerätes aus.

- 1. Stellen Sie sicher, dass das Netzgerät ausgeschaltet und die Last vom Gerät getrennt ist.
- 2. Verwenden Sie nur die Leitungen des PIN 2 und 4. Verbinden Sie die Leitung von PIN 2 an den positiven (+) Pol und die Leitung des PIN 4 an den negativen (-) Pol der externen Spannungsquelle.
- 3. Schalten Sie das Netzgerät ein.
- 4. Variieren Sie mit der externen Eingangsspannung zwischen 0 und 5 V, zur Überprüfung des vollen Ausgangsspannungsbereiches.
- 5. Schalten Sie das Netzgerät aus.

#### **Methode B:**

Verwenden eines 5kOhm Potentiometers

- 1. Stellen Sie sicher, dass die Last von den Anschlüssen vollständig getrennt ist.
- 2. Verbinden Sie ein Potentiometer mit den Leitungen der PIN 1, 2 und 4.

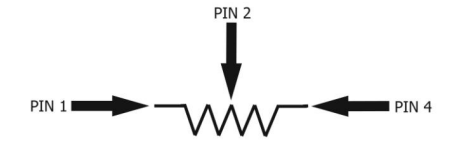

- 3. Schalten Sie das Netzgerät ein.
- 4. Drehen Sie das Potentiometer von einem Anschlag zum Anderen, zur Überprüfung des gesamten Ausgangsspannungsbereiches.
- 5. Schalten Sie das Netzgerät aus.

#### **9.4. Fernsteuerung der Spannungskontrolle**

Vorbereiten des im Lieferumfang befindlichen Remote-Steckers

a.) Verwenden Sie den gleichen Remote-Stecker wie schon in Punkt 1. beschrieben und entfernen Sie das schwarze Oberteil wie beschrieben.

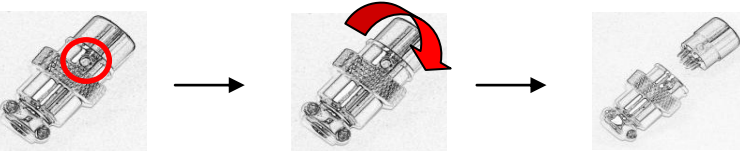

- 1. Lösen der Schraube
- 2. Drehen des schwarzen Oberteils
- 3. schwarzen und silbernen Teil des Remote-Steckers trennen
- b.) Löten Sie drei Leitungen **(22AWG / 0,33mm<sup>2</sup> )** an PIN 1, 3 und 4 des schwarzen Steckerteils.

Stellen Sie sicher, dass das Netzgerät ausgeschaltet und die Last vom Gerät getrennt ist.

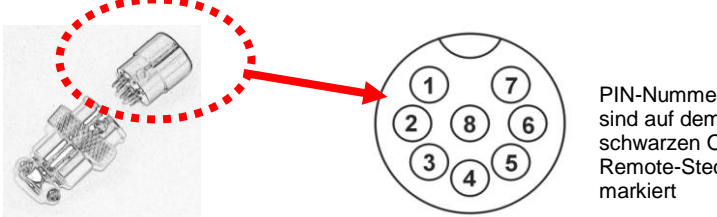

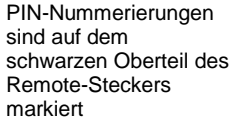

- c.) Stellen Sie sicher, dass das Netzgerät ausgeschaltet und die Last vom Gerät getrennt ist.
- d.) Stecken Sie den Remote-Stecker in die Buchse an der Rückseite.
- e.) Sichern Sie den Remote-Stecker mit Hilfe der Arretierung am Stecker.

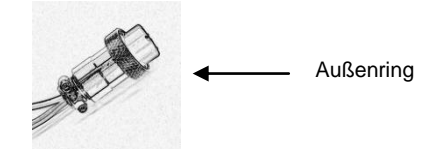

Nachdem diese Schritte durchgeführt wurden, können Sie zwischen den im Folgenden beschriebenen Messmethoden auswählen (Methode A oder B)

#### **Methode A:**

Verwendung einer externen Spannungsquelle

Eine einstellbare externe Spannungsquelle von 0-5V wird in den Remote-Anschluss gespeist, um den Konstantstrompegel einzustellen.

#### **ACHTUNG!!**

Keine Spannung >5V an den Remote-Anschluss anlegen, ansonsten könnte das Gerät beschädigt werden.

- 1. Stellen Sie sicher, dass das Netzgerät ausgeschaltet und die Last vom Gerät getrennt ist.
- 2. Verwenden Sie nur die Leitungen des PIN 3 und 4. Verbinden Sie die Leitung von PIN 3 an den positiven (+) Pol und die Leitung des PIN 4 an den negativen (-) Pol der externen Spannungsquelle.
- 3. Verwenden Sie eine **8AWG (8,35mm<sup>2</sup> )** Leitung, um den Hauptausgang an der Rückseite des Gerätes kurz zu schließen.
- 4. Schalten Sie das Netzgerät ein.
- 5. Variieren Sie mit der externen Eingangsspannung zwischen 0 und 5 V, zur Überprüfung des vollen Ausgangsspannungsbereiches.
- 6. Schalten Sie das Netzgerät aus und entfernen Sie die Kurzschlussleitung vom Hauptausgang des Gerätes.

#### **Methode B:**

Verwenden eines 5kOhm Potentiometers

- 1. Stellen Sie sicher, dass das Netzgerät ausgeschaltet und die Last vom Gerät getrennt ist.
- 2. Verwenden Sie nur die Leitungen des PIN 3 und 4. Verbinden Sie die Leitung von PIN 3 an den positiven (+) Pol und die Leitung des PIN 4 an den negativen (-) Pol der externen Spannungsquelle.

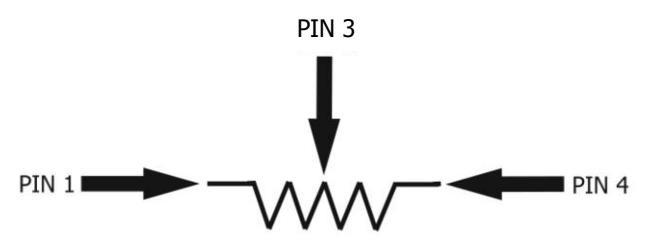

- 3. Verwenden Sie eine **8AWG (8,35mm<sup>2</sup> )** Leitung, um den Hauptausgang an der Rückseite des Gerätes kurz zu schließen.
- 4. Schalten Sie das Netzgerät ein.
- 5. Drehen Sie das Potentiometer von einem Anschlag zum anderen, zur Überprüfung des vollen Ausgangsspannungsbereiches.
- 6. Schalten Sie das Netzgerät aus und entfernen Sie die Kurzschlussleitung vom Hauptausgang des Gerätes.

## **9.5. Fernsteuerung (PeakTech 1570/1580)**

Es stehen zwei Methoden zur Fernsteuerung von Strom- und Spannungseinstellung zur<br>Verfügung. Beide Methoden erfordern die Stromfernsteuerung. damit der Beide Methoden erfordern die Fernsteuerungsmodus funktioniert, ansonsten wird das Netzgerät während des Betriebes immer im CC-Modus arbeiten.

#### **Methode A:**

Verwenden Sie zwei externe einstellbare DC-Spannungsquellen

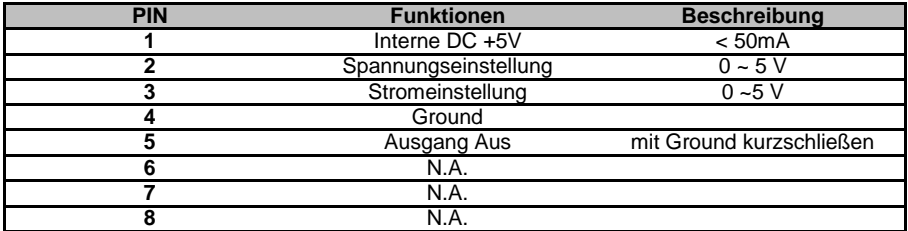

Überprüfen Sie den gesamten Ausgangsspannungsbereich der Spannungsquellen, indem Sie die Spannungen der externen Spannungsquellen verändern.

Schließen sie den Hauptausgang des Netzgerätes mit einer **8AWG (8,35 mm<sup>2</sup> )** -Leitung kurz, um die CC-Mode Einstellungen zu überprüfen, während Sie die externen Spannungswerte verändern.

#### **Methode B:**

Verwenden Sie zwei 0-5kOhm Potentiometer

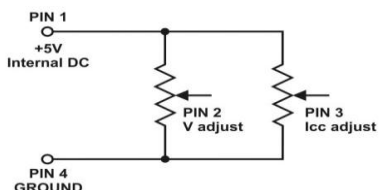

**Hinweis:** Potentiometer 5kOhm

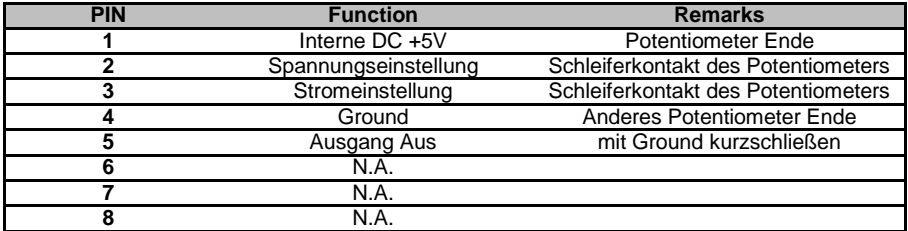

Überprüfen Sie den gesamten Ausgangsspannungsbereich der Spannungsquellen, indem Sie die Spannungen der externen Spannungsquellen verändern. Schließen sie den Haupt-Ausgang mit einer **8AWG (8,35 mm<sup>2</sup> )** -Leitung des Netzgerätes kurz, um die CC-Mode Einstellungen zu überprüfen, während Sie die externen Spannungswerte verändern.

## **10. Spezifikationen**

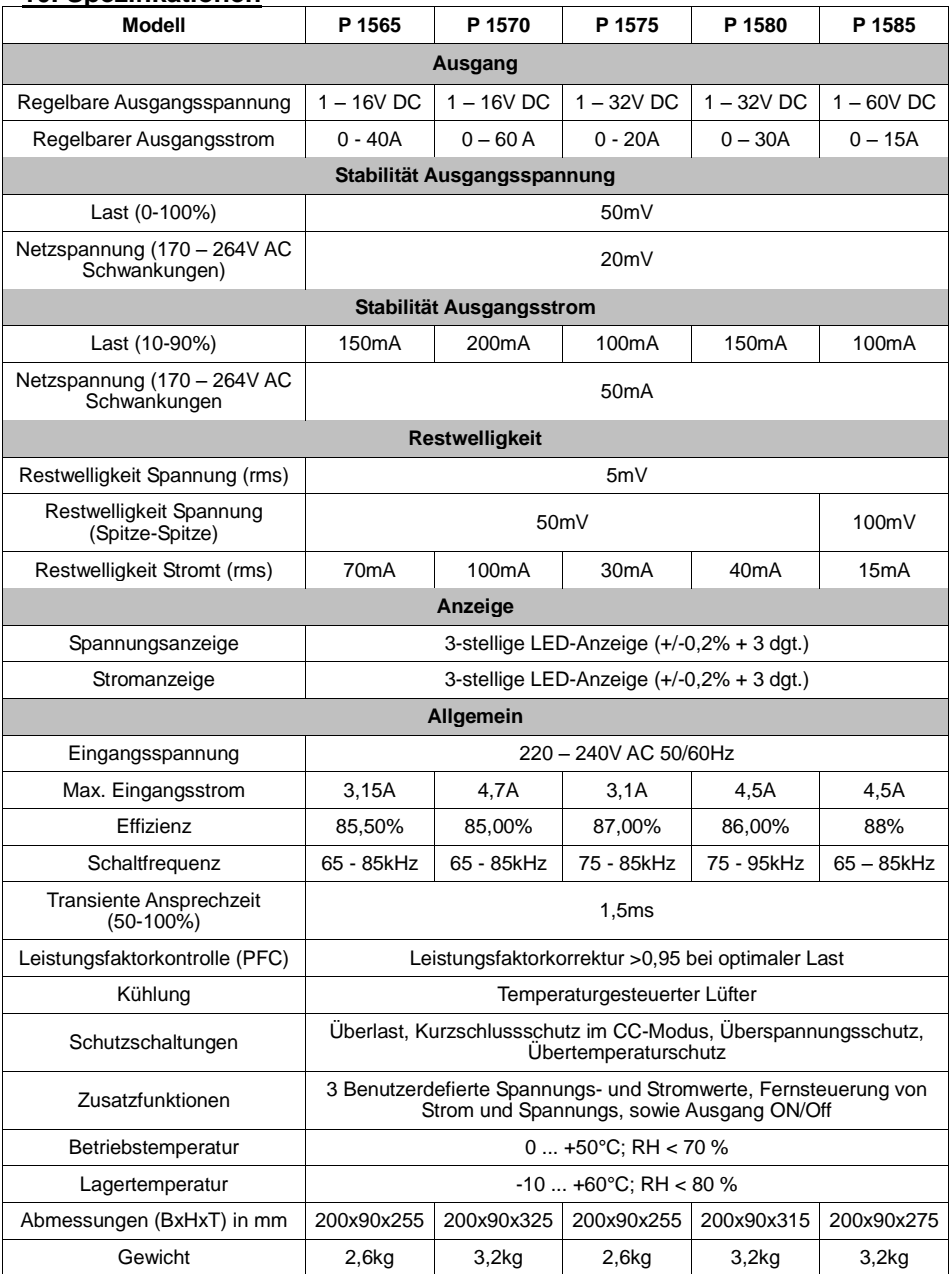

## **11. Störungen und Fehlerbehebung**

## **11.1. OVP: Überspannungsschutz**

Das Gerät verfügt über eine integrierte Schutzvorrichtung zur Vermeidung von Überspannung. Sollte die Ausgangsspannung den eingestellten Wert (s. angegebenen Bereich in der Schutzfunktion ausgelöst und der Ausgangsstrom ausgeschaltet. Im Display erscheint die OVP-Warnmeldung wie unten abgebildet. Kann das Problem nicht behoben werden, wenden Sie sich bitte an Ihren Fachhändler.

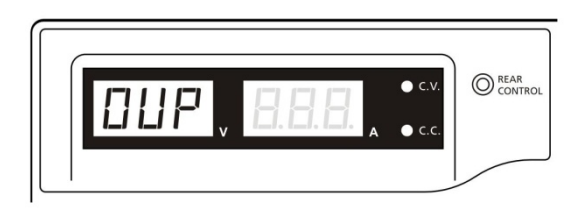

Zum Zurücksetzen der Warnmeldung schalten Sie das Gerät aus und entfernen Sie alle Lasten. Schalten Sie das Gerät wieder ein. Das Gerät nimmt den normalen Betrieb wieder auf. Bleibt das Problem bestehen, wenden Sie sich bitte an Ihren Fachhändler.

## **11.2. OTP: Übertemperaturschutz**

Das Gerät verfügt über einen Thermo-Sensor, der die Temperatur im Innern des Geräts überwacht. Im Falle von Übertemperatur wird keine Leistung mehr abgegeben und folgende Warnmeldung erscheint im LED-Display.

Bei Erscheinen dieser Warnmeldung schalten Sie das Gerät aus und entfernen Sie alle Lasten.

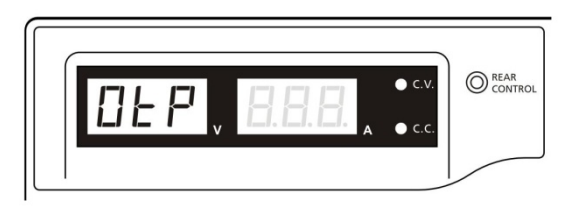

Überprüfen Sie die Last und die Ausgangsleistung. Lassen Sie das Gerät mindestens 30 Minuten abkühlen. Prüfen Sie, ob die Lüftung blockiert ist und genug Raum um das Netzgerät ist. Achten Sie auf Windgeräusche des Lüfters, wenn Sie das Gerät wieder einschalten. Wenn Sie beim Einschalten diese routinemäßigen Windgeräusche des Selbsttests nicht hören, könnte der Lüfter defekt sein. Benutzen Sie das Netzgerät nicht und wenden Sie sich an Ihren Fachhändler.

## **11.3. OLP: Überlastschutz**

Normalerweise wird der Überlastschutz durch den Konstantstrom-Modus gewährt. Arbeit der CC-Modus nicht ordnungsgemäß und bleibt dies unbemerkt, kann es zu schweren Schäden an Ihrem Prüfstück oder der angeschlossen Last kommen. Der OLP dient zur

Minimierung von Schäden bei Ihren angeschlossen Lasten, sollte das Netzgerät eines Tages ausfallen.

Schalten Sie das Netzgerät aus, sobald Sie die unten abgebildete Warnmeldung sehen.

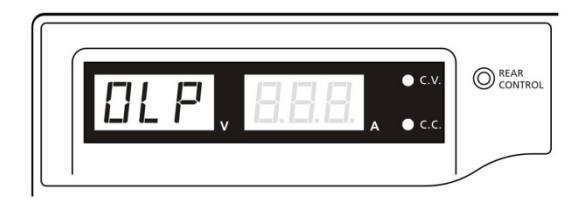

Zum Zurücksetzen der Warnmeldung schalten Sie das Gerät aus und entfernen Sie alle Lasten.

Schalten Sie das Gerät wieder ein und überprüfen Sie sein Funktionieren mit Vorsicht.

## **12. Verwendung der USB-Schnittstelle**

Systemvorraussetzungen: Windows XP / VISTA / 7 (32 / 64 Bit) USB-Treiber: Silicon Lab CP210x USB-Treiber

 (Treiber auf beiliegender CD im Unterordner:  $\angle$ USB CP210x Drivers V6.5 for Win\_XP\_S2K3\_Vista\_7")

## **12.1. Haupt-Anzeigefenster:**

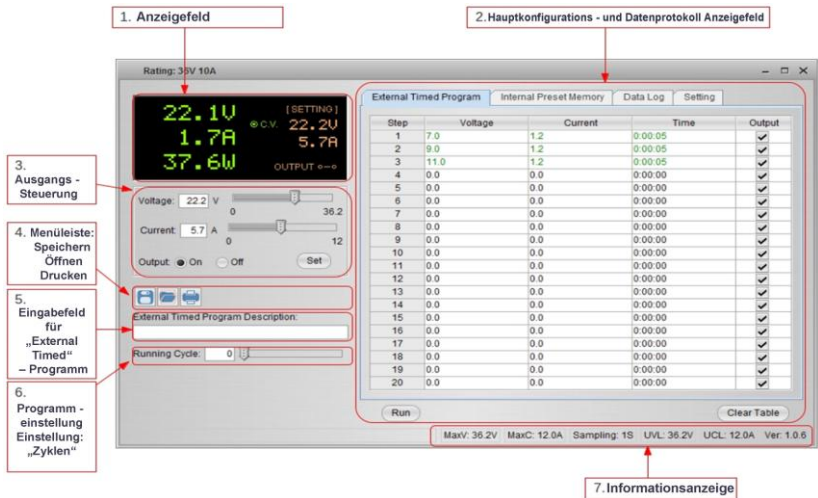

Das Hauptanzeigefenster ist in 7 Bereiche unterteilt.

- 1. Anzeigefeld: Echtzeit-Informationen der Stromversorgung
- 2. Hauptkonfigurations und Datenprotokoll Anzeigefeld: Zur Änderung der allgemeinen Einstellungen des Programms und der Darstellung des Datenprotokolls.
- 3. Ausgangsstuerung: Einstellung der Ausgangssteuerung (ON / OFF) bzw. der Ausgangswerte.
- 4. Menüleiste: Zum Speichern, Öffnen und Drucken von Datensätzen.
- 5. Eingabefeld für "External Timed" Programmbeschreibung: Zur Eingabe der Beschreibung für "External Timed" - Programme einzugeben.
- 6. Programmeinstellung: Einstellung verwenden, um den Zyklus für "External Timed" Programm zu setzen.
- 7. Informationsanzeige: maximale Anzeige von Spannung und Strom, Festlegung der Abtastzeit, Spannungs - und Strombegrenzung, sowie Software-Version.

## **12.2. Anzeigefeld**

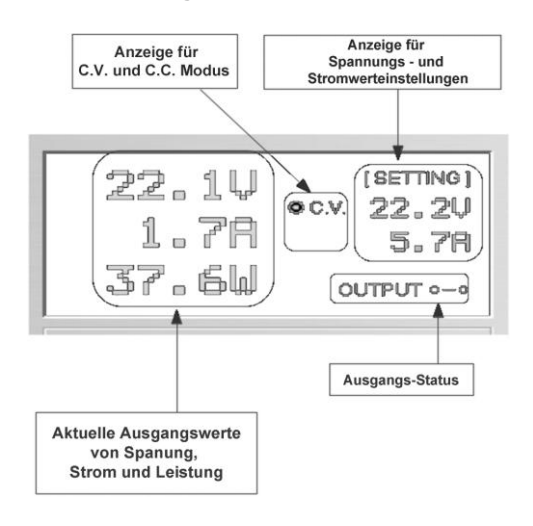

Die Anzeige zeigt folgende Informationen

- Wert der Ausgangsspannung
- aktuelle Ausgangswerte
- Ausgangswert der Leistung
- Output On/Off Status
- C.V. / C.C. Modus
- eingestellte Werte

#### **12.3. Ausgangswerte einstellen**

Es ist möglich die gewünschte Ausgangsspannung und den Ausgangsstrom direkt einzugeben und dann durch klicken auf "Set" zu übernehmen, oder mit Hilfe des Schiebereglers die Werte einzustellen.

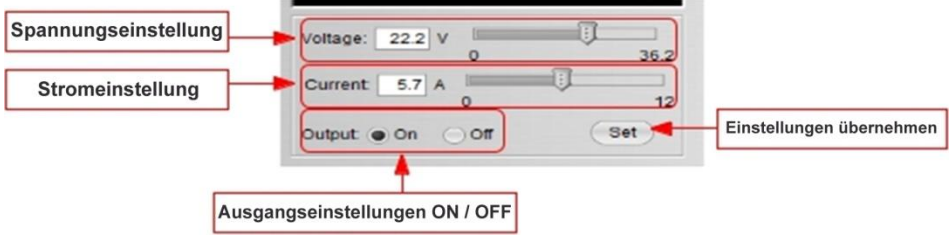

## **12.4. Externes Zeitprogramm**

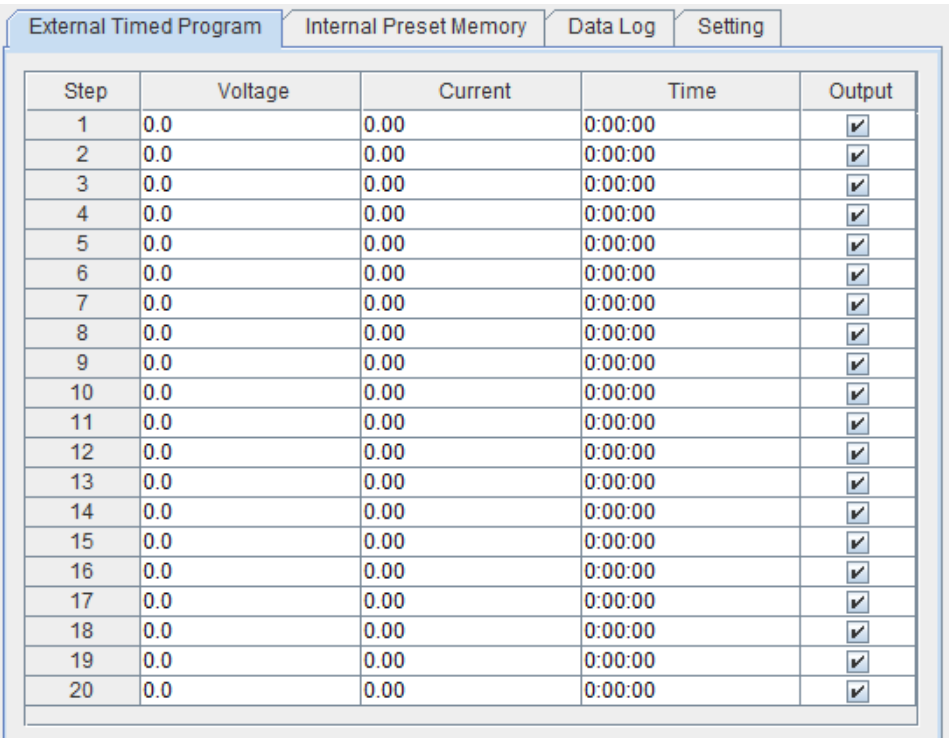

Run

Clear Table

Externes zeitgesteuertes Programm, welches vollständig vom PC gesteuert wird. Nach Ablauf der voreingestellten Zeit verändert das Programm die Spannungs – und Stromwerte der Stromversorgung.

Wählen Sie die "External Timed Program" Registerkarte, um auf die "External Timed Program" Registerkarte zu wechseln.

- Doppelklick auf die Zelle, dessen Wert verändert werden soll. Zum Beispiel Zeile 2; Spannung.
- Balken auf den gewünschten Wert schieben.

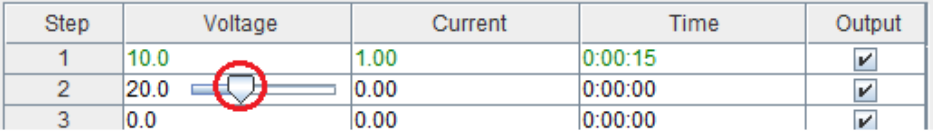

- Stellen Sie für diesen Schritt die Zeit ein, wie lange dieser Schritt ausgeführt werden soll.

- Einstellbar zwischen 0 bis 9 Stunden 59 Minuten und 59 Sekunden.

- Sie können mit Hilfe der up / down Tasten den Wert ändern oder direkt den Eingabewert in der Tabelle bearbeiten. Wenn die Zeit auf 0 gesetzt ist, wird dieser Schritt übersprungen.

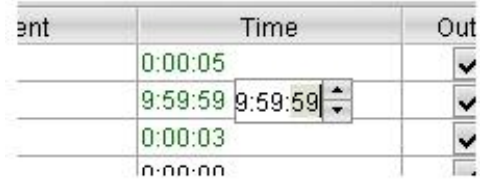

Es ist möglich einen beliebigen Zyklus (Programmdurchlauf) zwischen 0-999 mit Hilfe des Schiebereglers oder direkt über das Textfeld einen Wert einzugeben. Eingabe 0 bedeutet das Programm unendlich auszuführen.

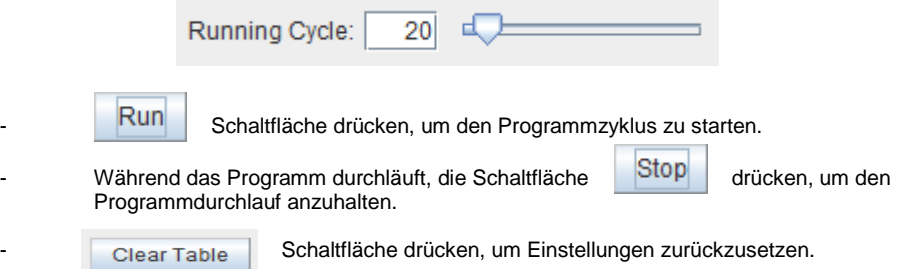

## **12.5. Interner Speicher für Voreinstellungen (Preset)**

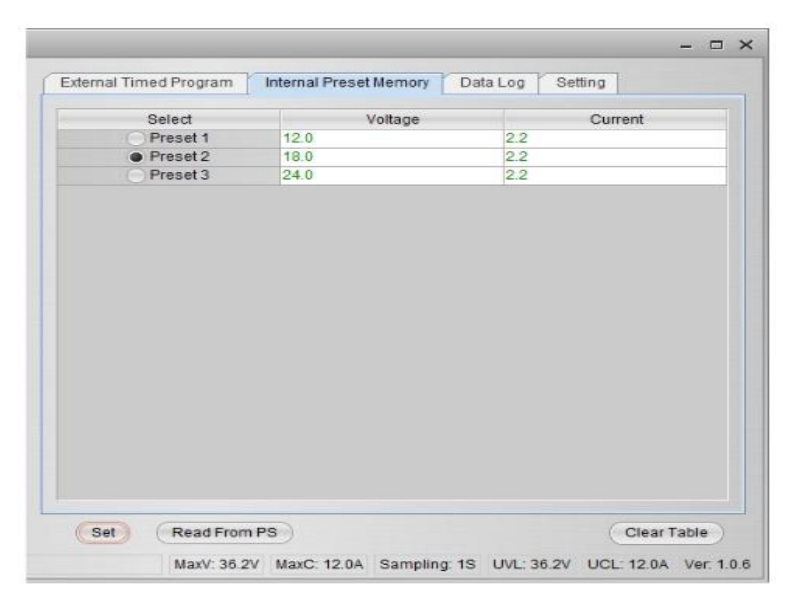

Die PC-Schnittstelle und der Remote-Modus können die mühsame Eingabe von Einträgen an der Stromversorgung ersetzen.

Da alle Daten zusammen auf dem Monitor angezeigt werden, ist die Möglichkeit der Fehleingabe stark reduziert.

Daten können in unterschiedliche Gruppen eingeteilt, gespeichert, exportiert und zu jeder Zeit abgerufen werden.

Aufgerufene Daten werden in roter Farbe dargestellt, wenn sie die vorgegebenen Grenzwerte für Spannung – und Strom überschreiten.

Claer Table ----- Löschen aller Daten auf dem Display Table bereit für neue Dateneingabe. Read From PS ----- Sie Daten aus dem Netzteil.

#### **12.6. Data Log**

Data Log Fenster

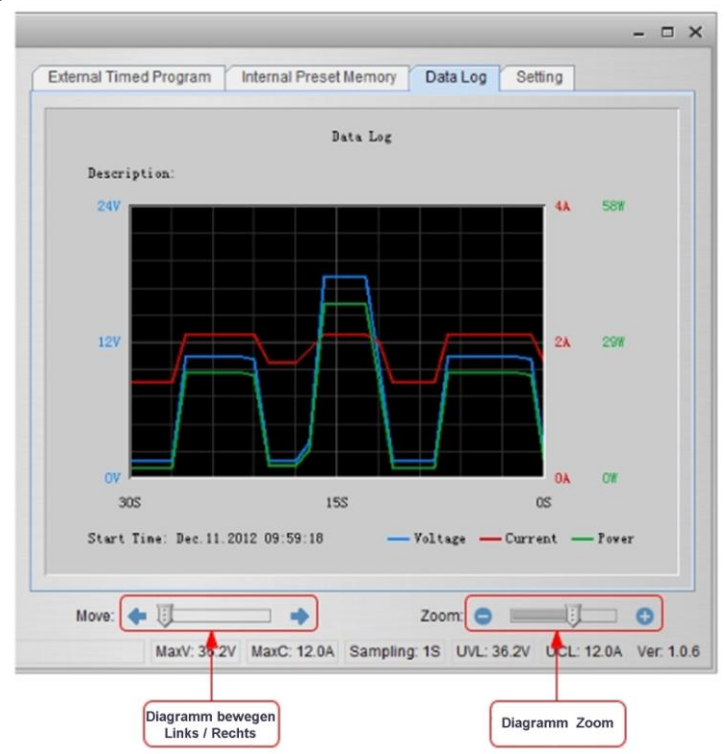

Das Data-Log-Fenster dient der Anzeige von Spannung, Strom und Leistung über eine Zeit in der grafischen Ansicht.

Sie können das Diagramm nach links und rechts mit dem Schieberegler "Move:" .

Sie können das Diagramm mit Hilfe des "Zoom" vergrößern oder verkleinern.

Für eine spätere Auswertung ist es möglich die Daten in eine CSV-Datei zu speichern.

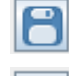

Schaltfläche drücken, um die Daten in eine CSV-Datei zu speichern

Schaltfläche drücken, um Daten einer CSV-Datei zur Analyse zu öffnen

Schaltfläche drücken, um die Einstellungen an einen Drucker auszugeben.

## **12.7. Einstellungen zum Speichern, Öffnen und Drucken von Daten**

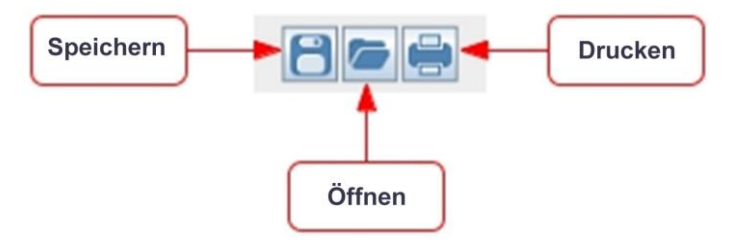

Wie in vorangegangen Absatz erklärt, werden die drei Schaltflächen zum Speichern, Laden und Drucken von Log-Daten verwendet.

Darüber hinaus können diese Tasten auch zum Speichern, Laden und Drucken von Einstellungen für "External Timed Program" oder "Internal Prest Memory" verwendet werden. Wählen Sie hierzu die Registerkarte Main configure" oder Data Log.

Wenn die "External Timed Program" Registerkarte ausgewählt wird, werden die Tasten zum Speichern und Laden der Einstellung von "External Timed Program" verwendet.

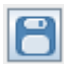

Schaltfläche drücken, um die "External Timed Program"Einstellungen in eine CSV- Datei zu speichern.

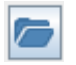

Schaltfläche drücken, um die CSV-Datei zu öffnen und mit den gespeicherten Einstellungen in das Programm zu laden.

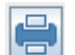

Schaltfläche drücken, um die aufgerufenen Einstellungen an einen Drucker zu übertragen.

Wenn Sie eine Beschreibung für die Einstellungen hinzufügen möchten, geben Sie eine beliebige Kennung in das Feld "External Timed Program Description:" ein.

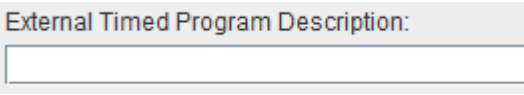

Wenn die Registerkarte "Internal Preset Memory" ausgewählt wird, werden die drei Schaltflächen zum Speichern und Laden der Einstellungen des "Internal Preset Memory" verwendet.

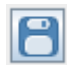

Schaltfläche drücken, um die "Internal Preset Memory" – Einstellungen in eine CSV- Datei zu speichern.

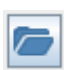

Schaltfläche drücken, um die CSV-Datei zu öffnen und mit den gespeicherten Einstellungen in das Programm zu laden.

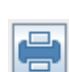

Schaltfläche drücken, um die aufgerufenen Einstellungen an einen Drucker zu übertragen.

## **12.8. Einstellungen**

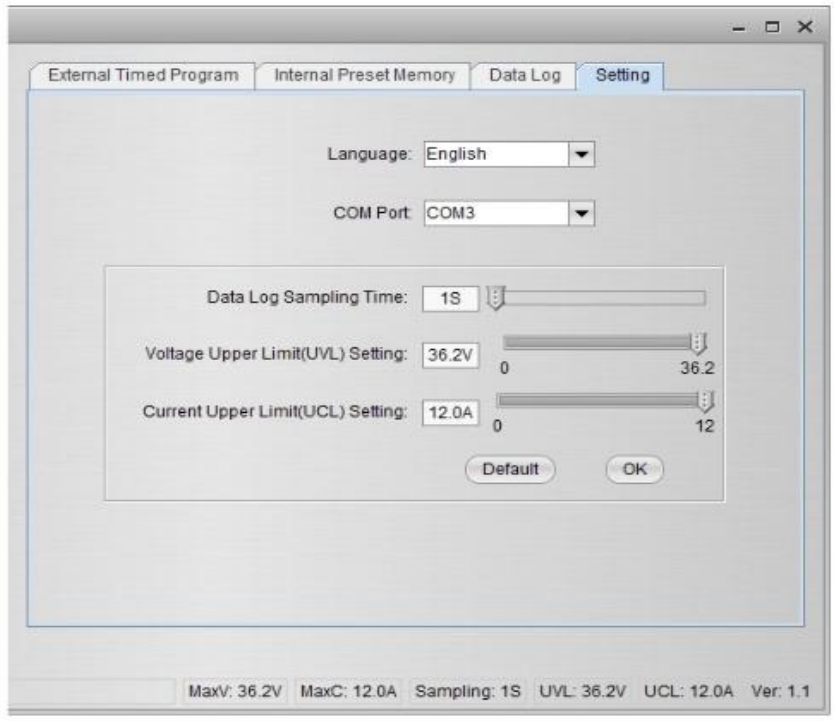

In der Registerkarte "Setting" können allgemeine Einstellung für das Programm durchgeführt werden.

- die Sprache für das Programm auswählen
- COM-Port für das verbundene Labornetzgerät auswählen
- Abtastzeit für das Datenprotokoll mit Hilfe des Schiebereglers setzen
- Grenzwert für die Ausgangsspannung (UVL) einstellen, um angeschlossene Niederspannungs-Anwendungen zusätzlich vor Beschädigungen zu schützen.
- Grenzwert für den Ausgangsstrom (UCL) einstellen, um angeschlossene Niedrigstrom-Anwendungen zusätzlich vor Beschädigungen zu schützen.

## **12.9. Command Set**

#### **Command line format COMMAND<parameter1><parameter2>... [CR] Hinweis:**

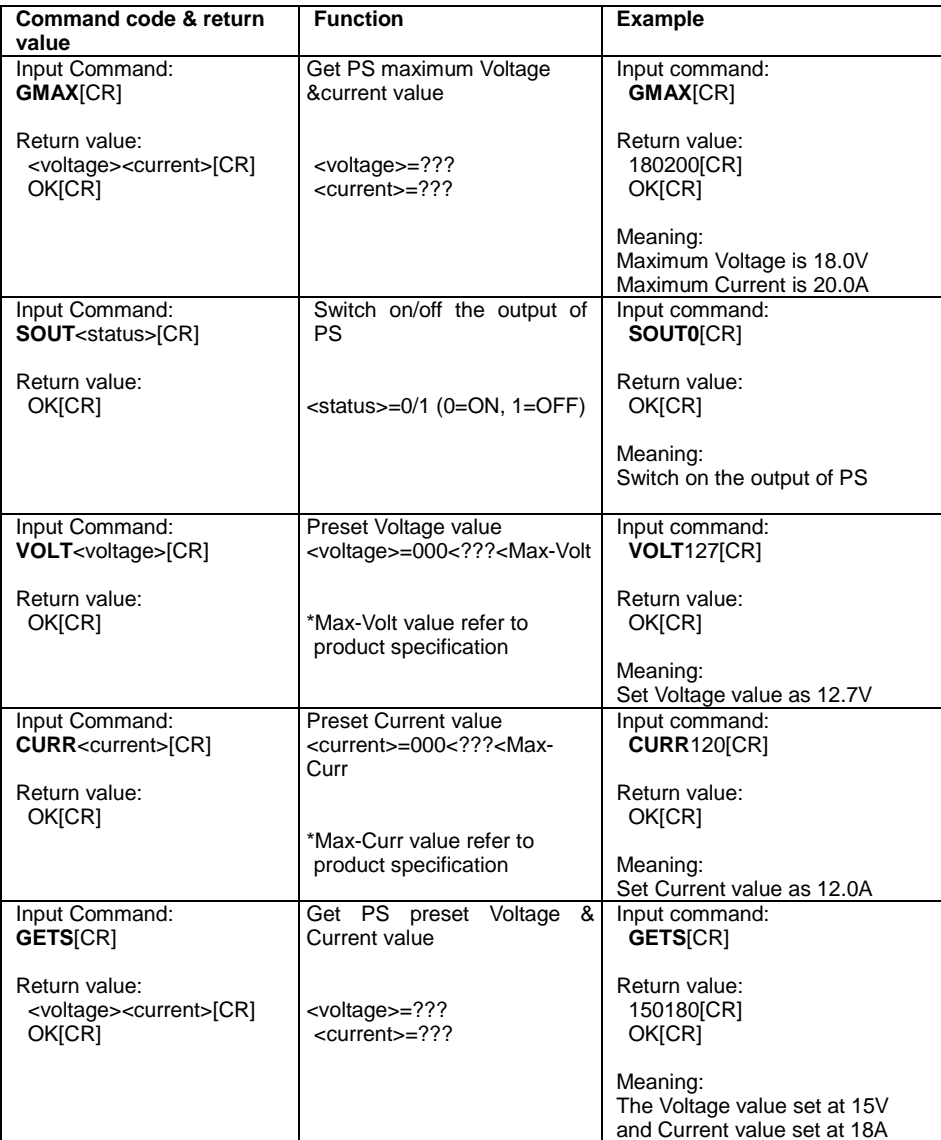

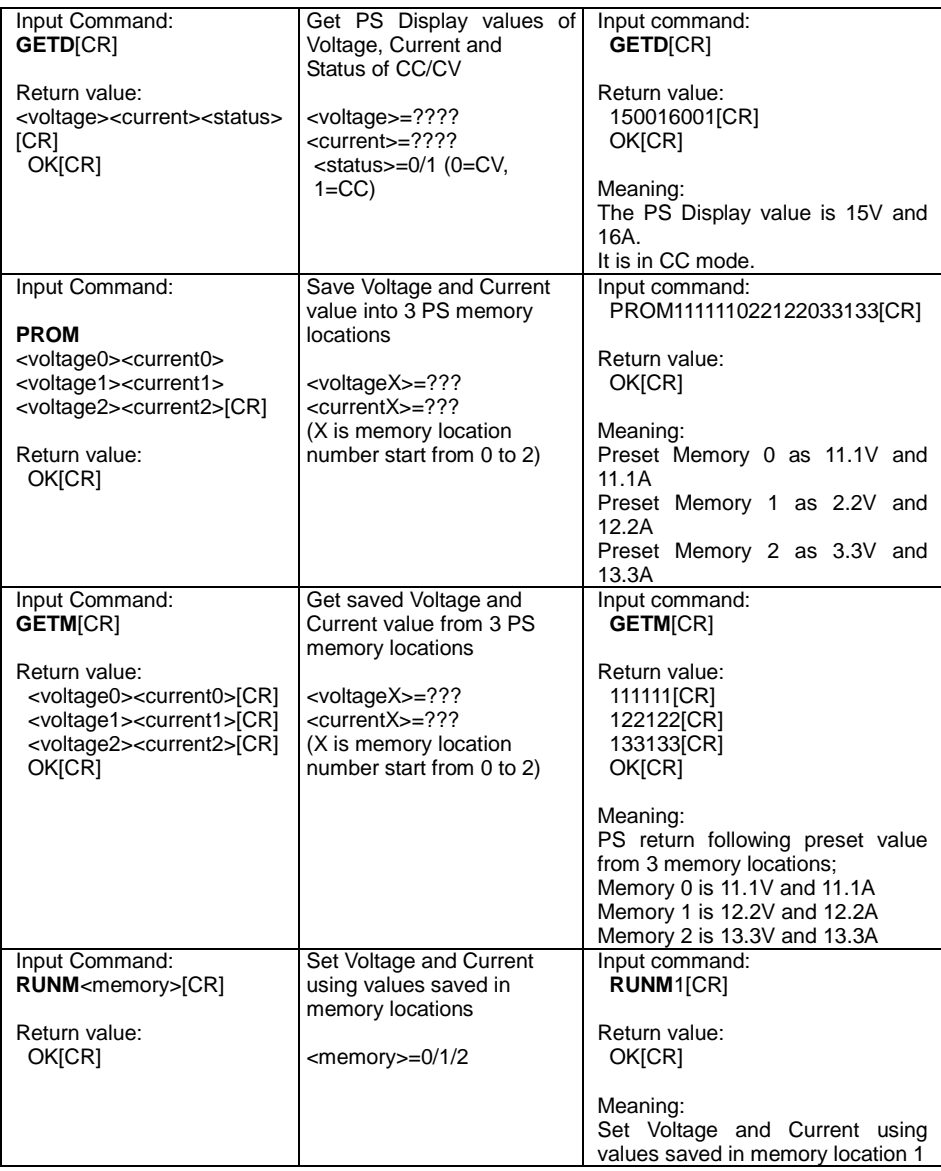

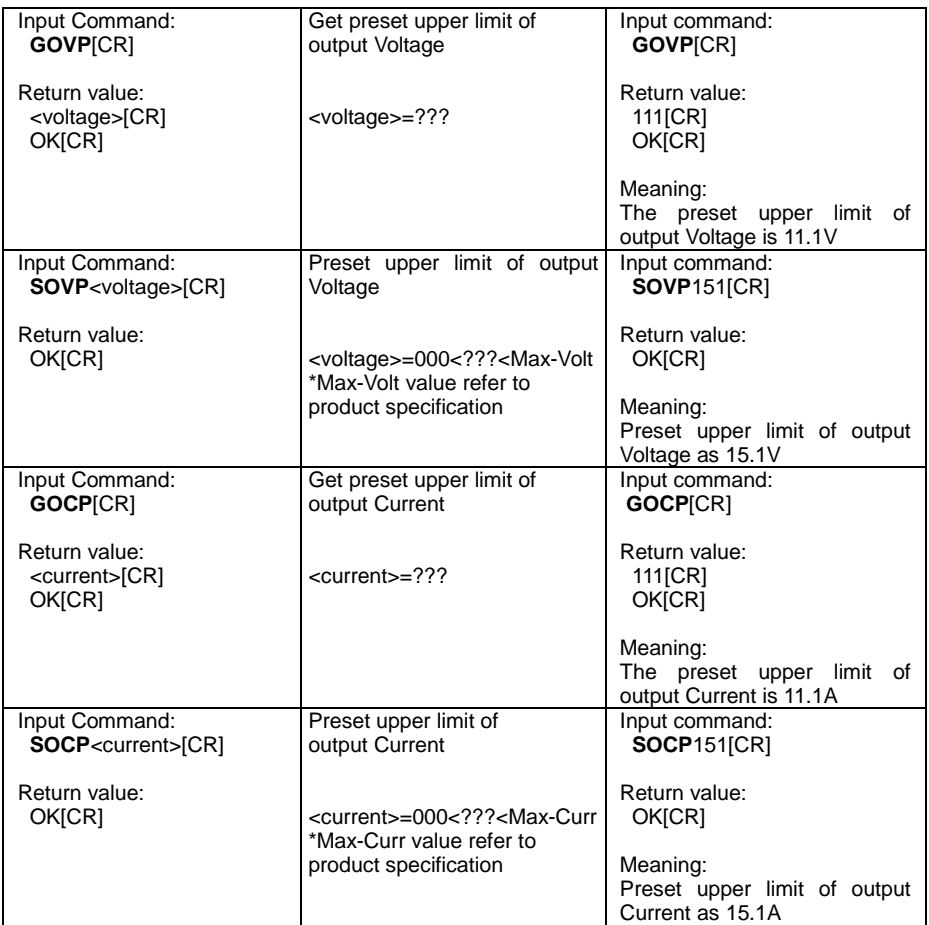

*Alle Rechte, auch die der Übersetzung, des Nachdruckes und der Vervielfältigung dieser Anleitung oder Teilen daraus, vorbehalten.* 

*Reproduktionen jeder Art (Fotokopie, Mikrofilm oder ein anderes Verfahren) nur mit schriftlicher Genehmigung des Herausgebers gestattet.* 

*Letzter Stand bei Drucklegung. Technische Änderungen des Gerätes vorbehalten.* 

*Hiermit bestätigen wir, dass alle Geräte, die in unseren Unterlagen genannten Spezifikationen erfüllen und werkseitig kalibriert geliefert werden. Eine Wiederholung der Kalibrierung nach Ablauf von einem Jahr wird empfohlen.* 

© *PeakTech®* 02/2017/MP